# **Interface Web**

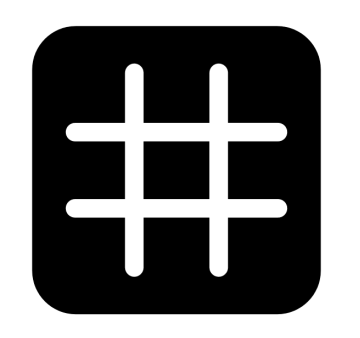

# dingz

#### **Fonctionnalités**

V2.01 - Avril 2023

# **Contenu**

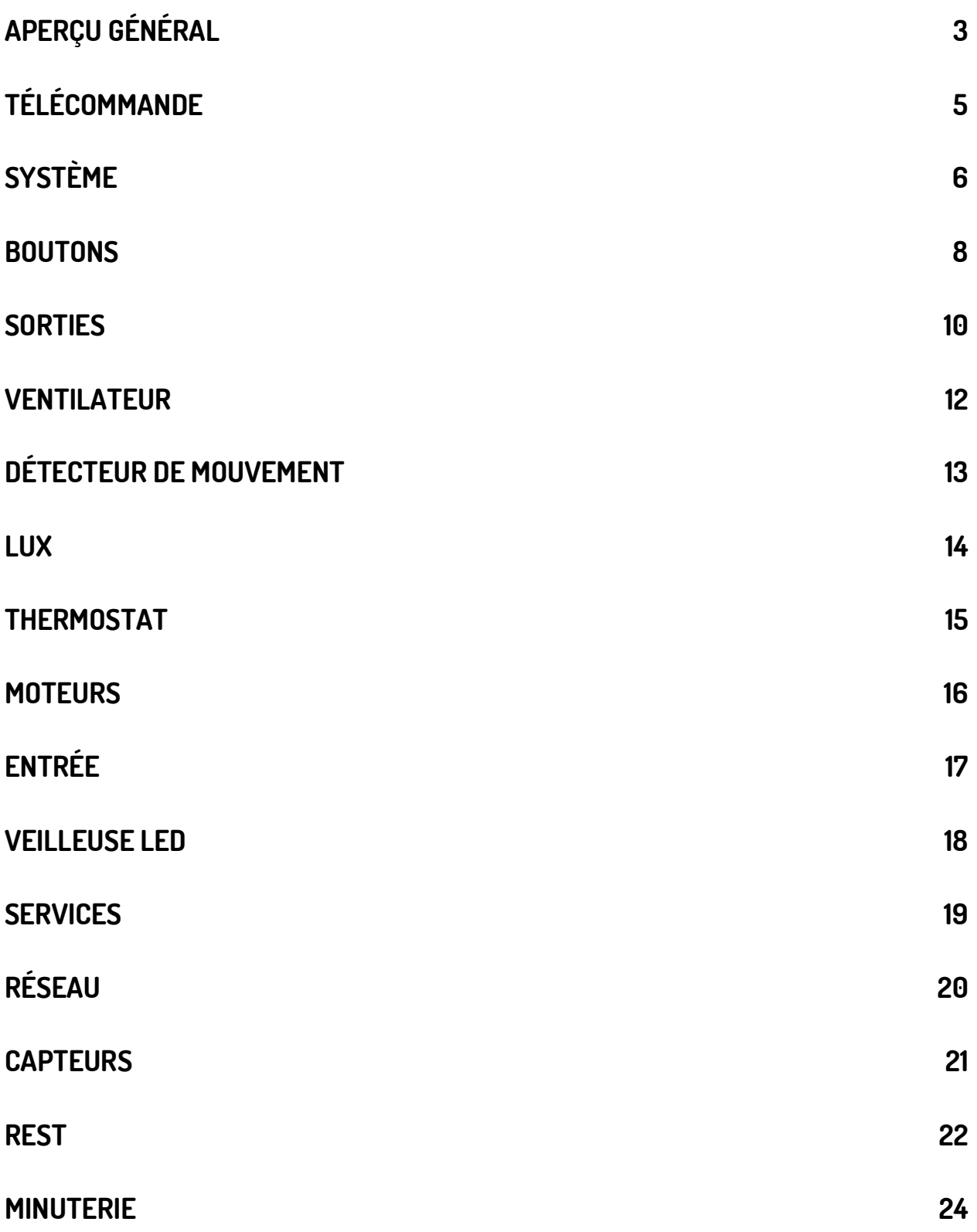

## <span id="page-2-0"></span>**Aperçu général**

**Bienvenue sur l'interface interface Web 2.0.** Découvre ce qui a changé (nouveautés bleu) et ce qui a été mis à jour (orange).

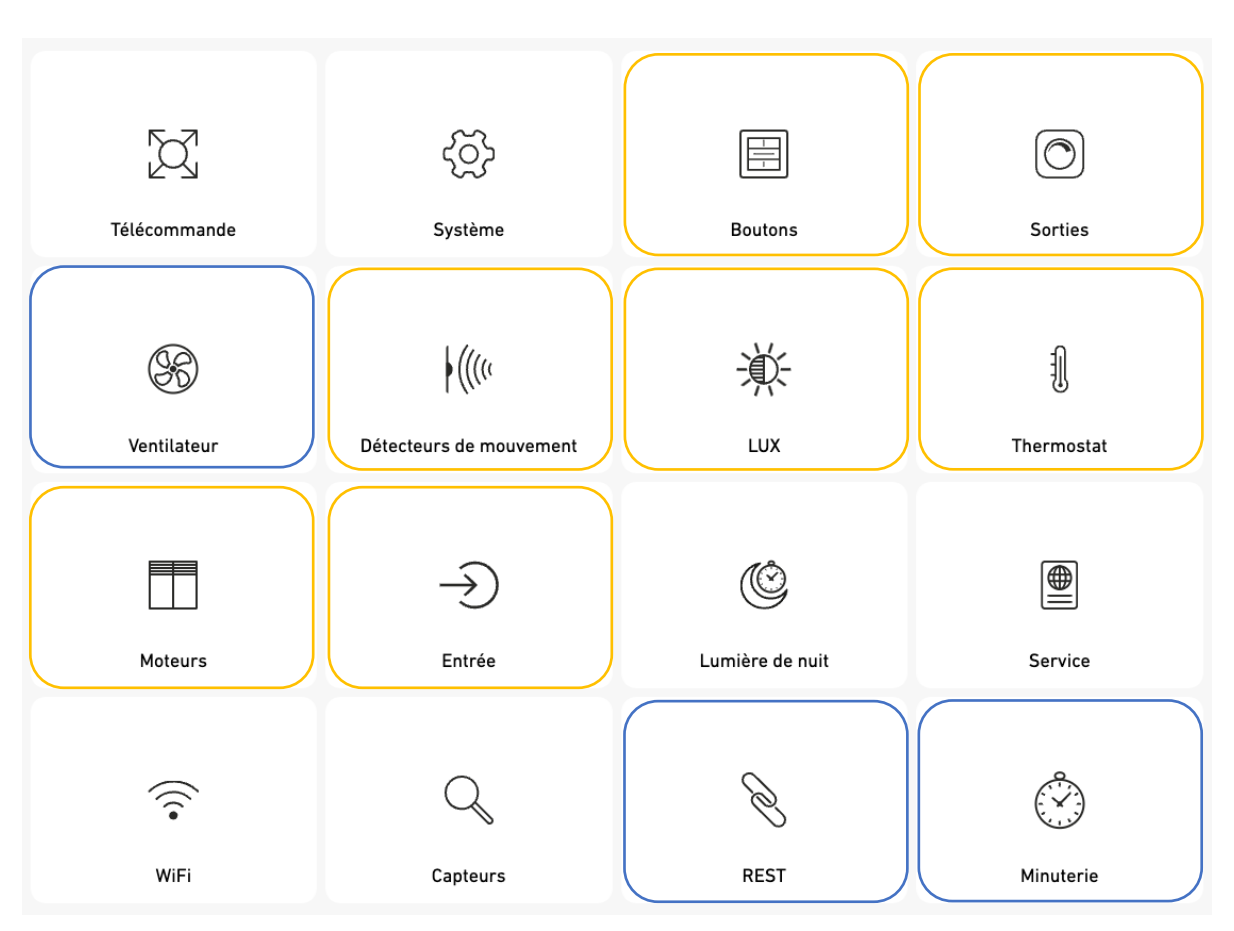

Afin d'accéder à cette Interface, il suffit de saisir l'adresse IP de l'interrupteur dingz en question dans le navigateur Internet – sur ton ordinateur, tablette ou Smartphone. Pour que cela fonctionne, il est impératif que tout appareil utilisé soit connecté au même réseau Wifi que l'interrupteur dingz. Le dingz doit être connecté au WiFi. L'adresse IP du dingz lui est automatiquement attribuée par le routeur et peut en règle générale être trouvée dans l'Interface Web du routeur. Lors de l'utilisation de l'App dingz, tous les dingz connectés au même WiFi sont automatiquement identifiés et peuvent soit être configurés directement dans l'App, via l'Interface Web qui peut également être lancée directement via l'App.

Si le dingz se trouve en Mode AP (Access Point), tout appareil doté d'un WiFi peut se connecter à la SSID «dingzxxxx» et avec l'adresse IP 192.168.1.1 peut accéder à l'Interface Web via un navigateur.

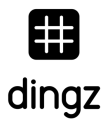

**WPS.** Afin de connecter un dingz à un réseau WiFi existant via la fonction WPS du routeur, appuie simultanément sur les deux touches se trouvant à gauche (1 & 3) et garde-les appuyées durant 5 secondes. Le voyant LED se met à clignoter en blanc.

**Mode AP.** Afin de démarrer le Mode AP, appuie simultanément sur les deux touches se trouvant à droite (2 & 4) et garde-les appuyées durant 5 secondes. Le voyant LED se met à clignoter en orange.

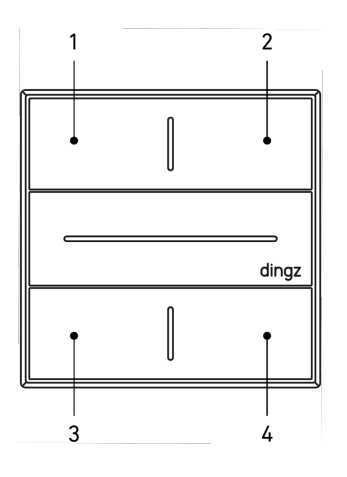

**ASTUCE :** Si plus rien ne fonctionne, tu peux faire un Reset afin de restaurer dingz aux configurations d'usine. Pour ce faire, appuie simultanément sur les touches 1 & 4 et garde-les appuyées durant 10 secondes. Un clignotement rouge/blanc confirme le Reset.

Les fonctions Reset, WPS et Mode AP peuvent toutes être désactivées sous « Services ».

# <span id="page-4-0"></span>**Télécommande**

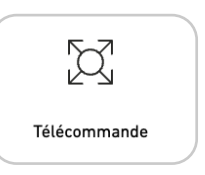

Ici tu trouves les commandes qui te permettent de directement contrôler les appareils connectés à dingz. Tu peux contrôler des lampes, des moteurs, le chauffage et le LED de couleur qui se trouve sur la partie frontale du dingz.

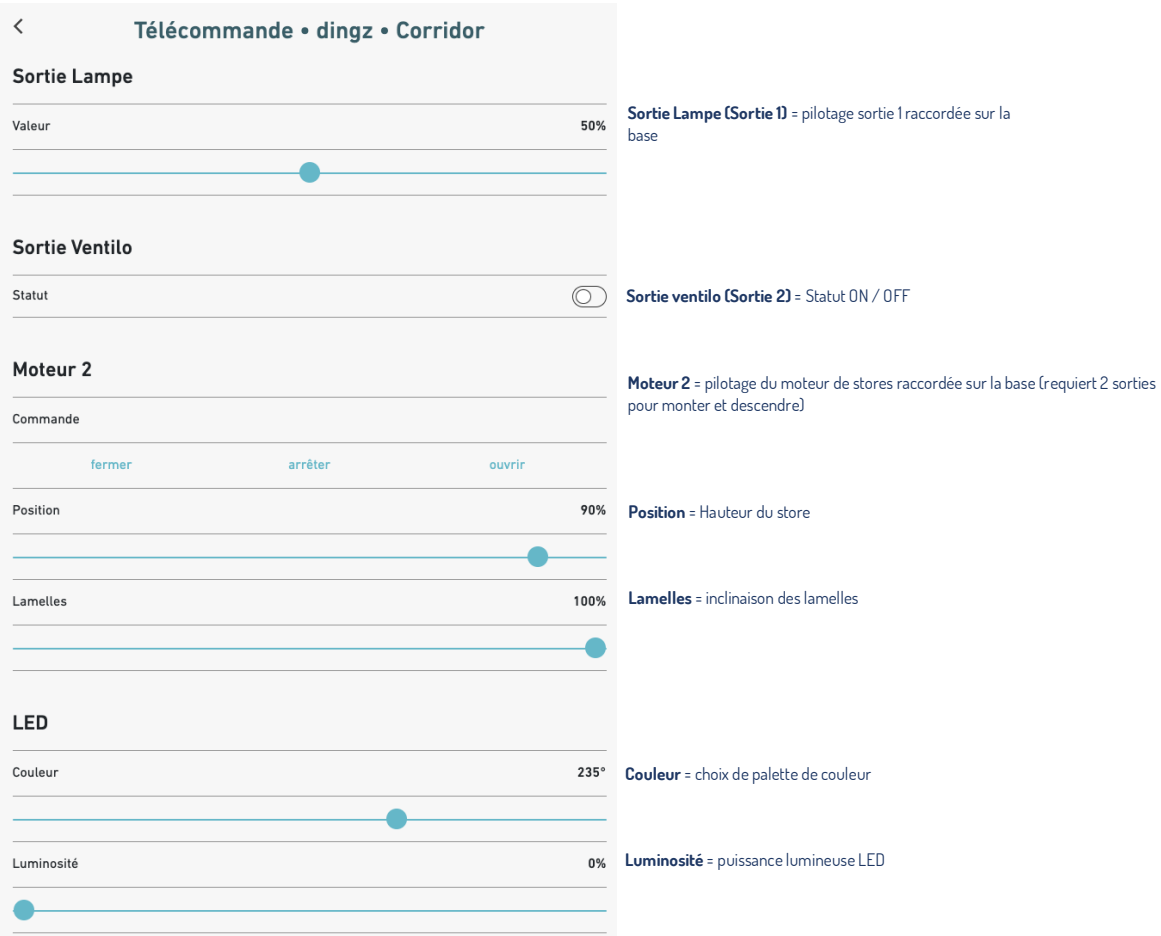

<span id="page-5-0"></span>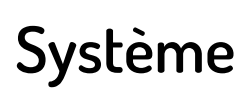

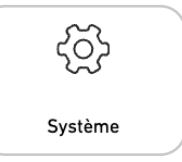

Ici tu peux attribuer une pièce et un nom à un dingz en particulier. Ces noms seront dès lors visibles dans l'Interface Web et dans l'App dingz et facilitent ainsi la gestion des dingz. Tu peux également trouver ici toutes les informations concernant les versions, les configurations et le statut du système.

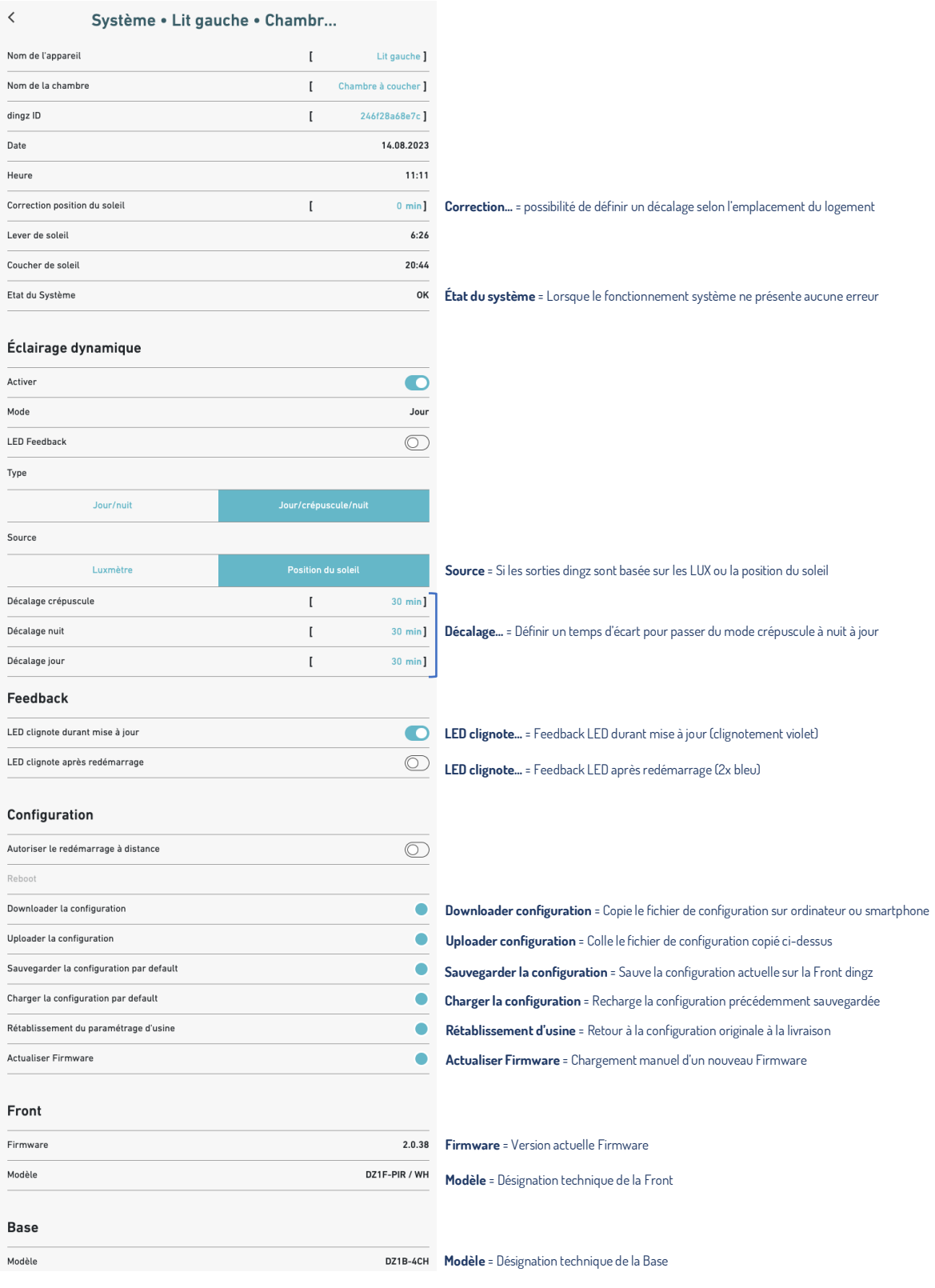

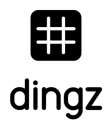

**ASTUCE :** Pour des installations en location, un Reset doit toujours mener à une installation en état de fonctionnement. La configuration initiale définie par l'électricien doit obligatoirement être enregistrée comme Configuration par défaut. Cela permet à tout locataire d'effectuer un Reset – et tout fonctionne à nouveau. Lors d'un changement de locataire, cela permet également de réinitialiser les réglages effectués par le locataire précédent.

<span id="page-7-0"></span>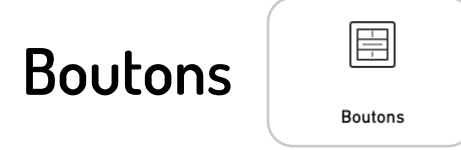

Ici tu peux librement configurer les touches du dingz et les adapter à ta PROPRE LOGIQUE.

**Commande locale :** permet le pilotage d'une sortie physiquement raccordée.

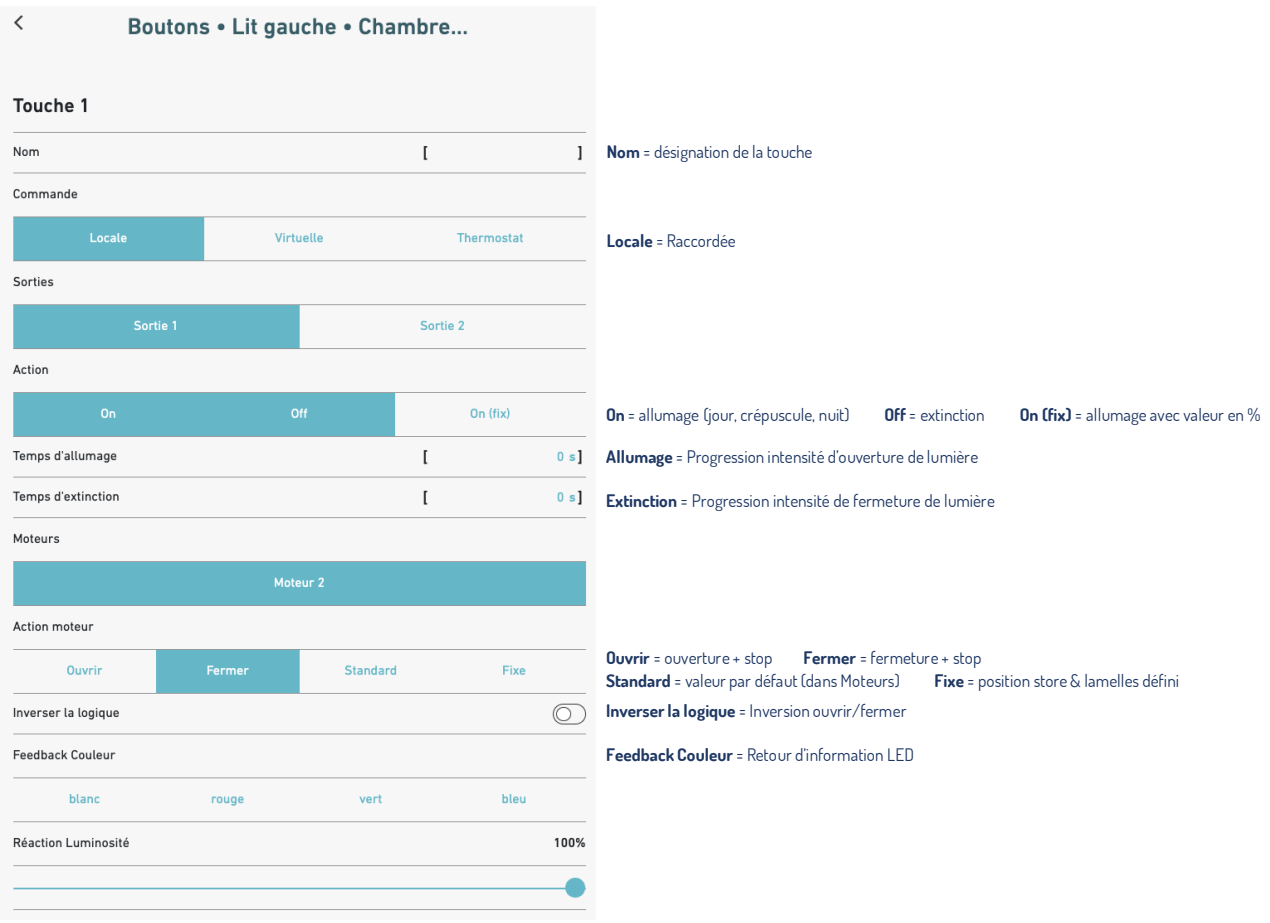

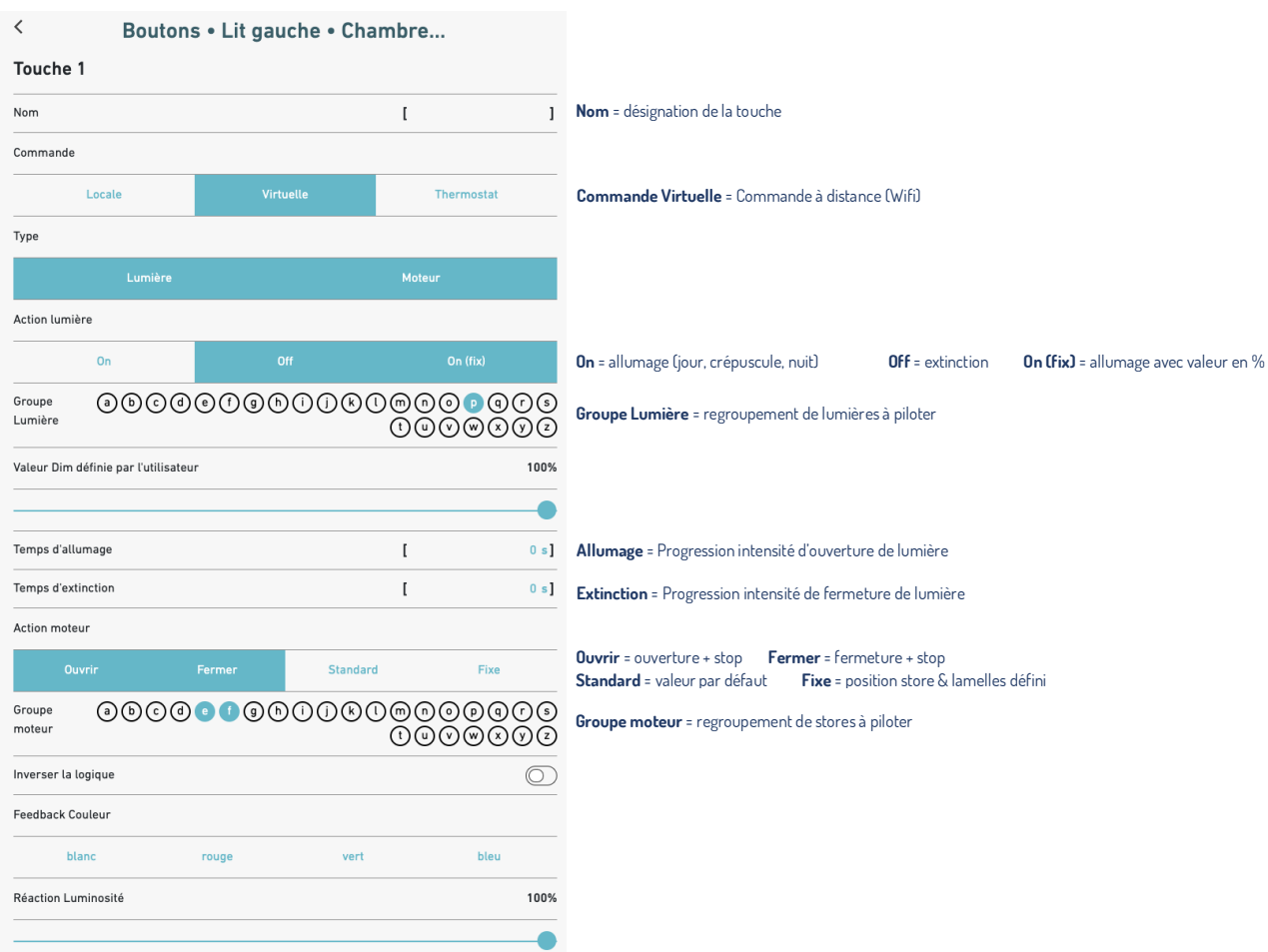

#### **Commande virtuelle :** permet le pilotage de groupes (lumières, stores, thermostats)

Attribue les **Sorties** des interrupteurs à des groupes différents pour ensuite les piloter sur simple pression d'une touche. Pilotage jusqu'à 26 groupes (a-z).

**Commande thermostat :** permet la visualisation de la température en cliquant sur la touche

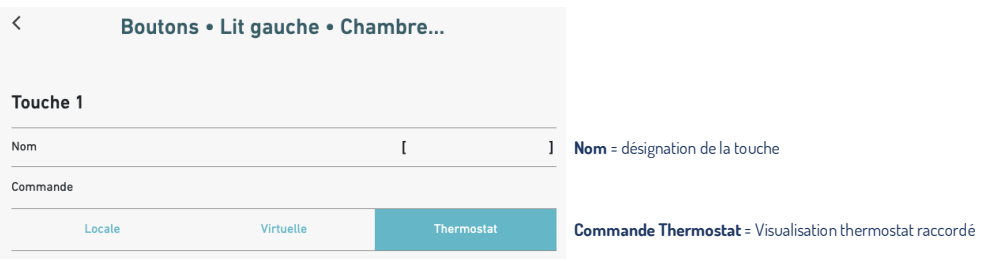

Retour d'état de la Led  $2x$  bleu =  $18^{\circ}$ C 1x bleu = 19°C 1x vert = 20°C 1x rouge = 21°C 2x rouge = 22°C

<span id="page-9-0"></span>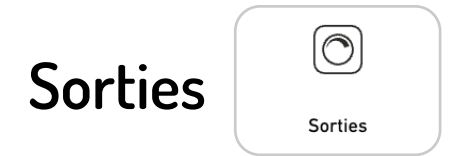

#### Défini chaque sortie raccordée au dingz.

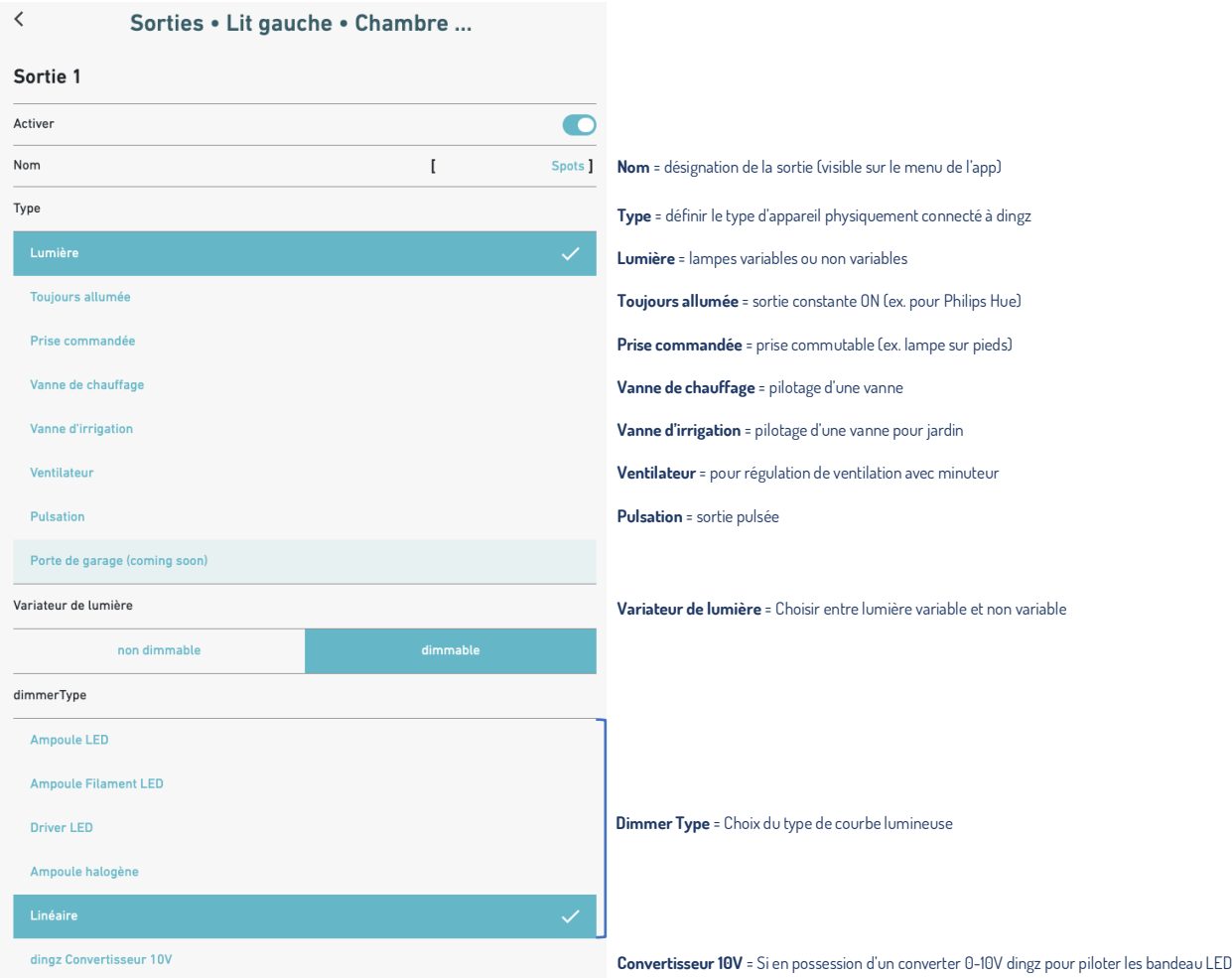

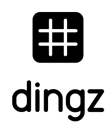

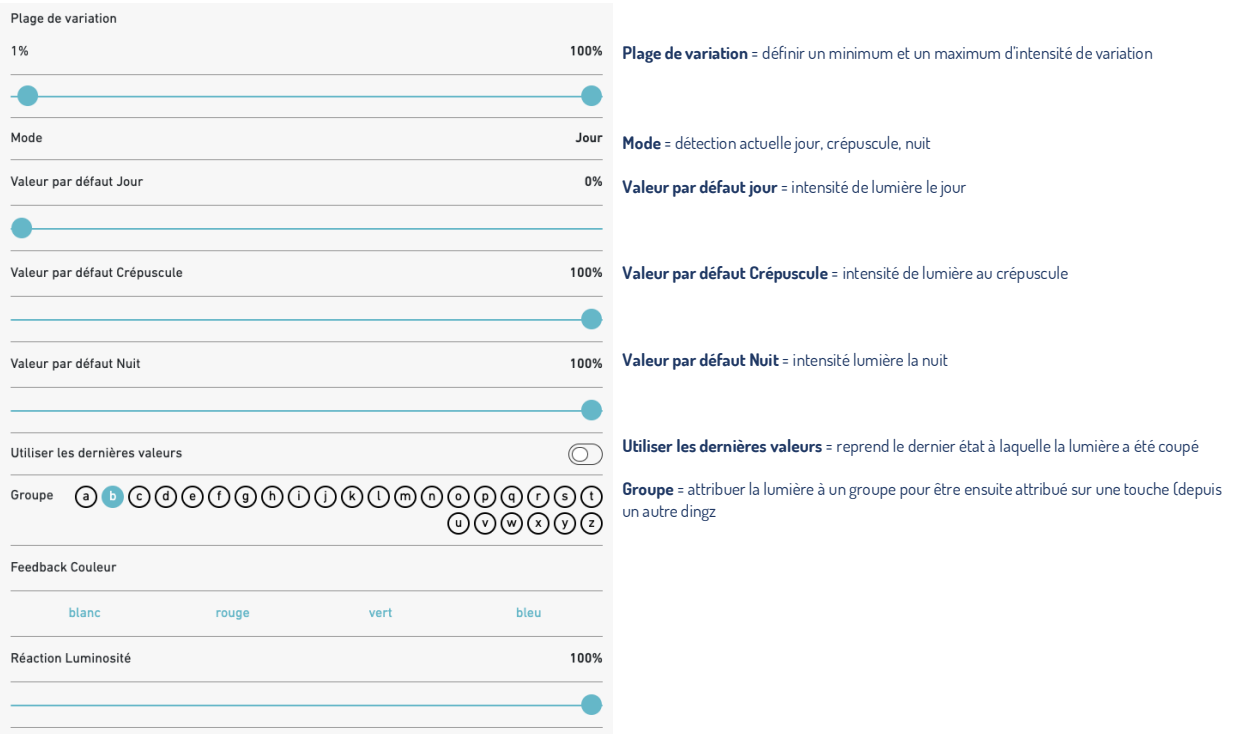

**ASTUCE GROUPE :** Le fait de mettre une lumière dans un groupe permet à n'importe qu'elle touche du logement de piloter ce groupe. Plusieurs lumières peuvent être attribuer au même groupe.

# <span id="page-11-0"></span>**Ventilateur**

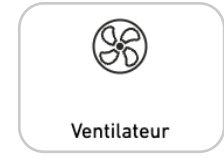

Les fonctionnalités de réglage de la ventilation seront affichées ici. Il n'est pas nécessaire d'avoir une ventilation avec une intelligence intégrée car le dingz réponds aux exigences d'utilisation.

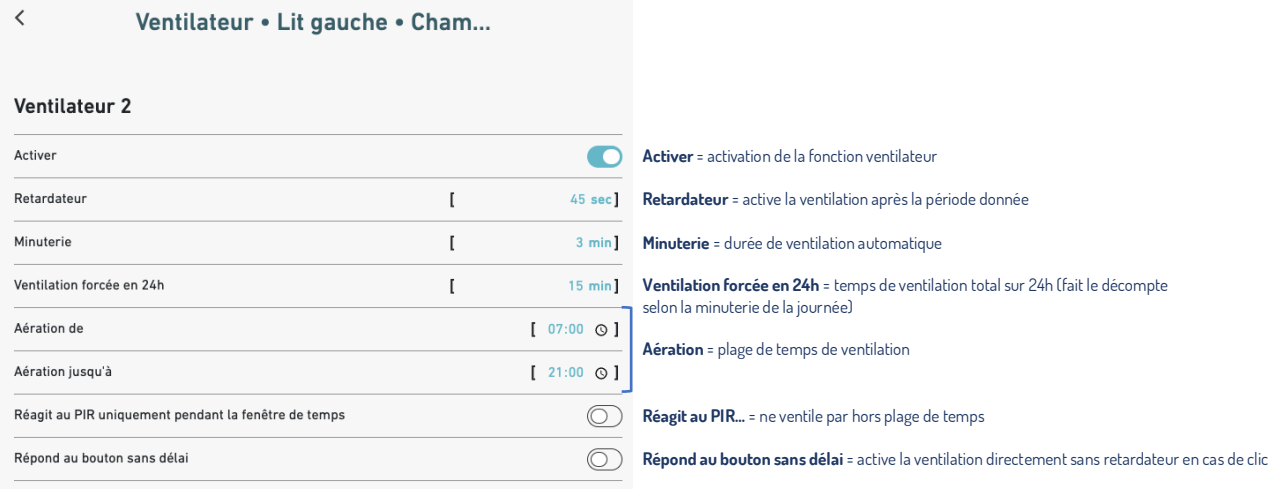

Exemple d'utilisation : après 45sec, la ventilation démarre pour 3min. Si la ventilation fonctionne 2x 3min (totale 6min), la ventilation forcée fonctionnera 9min pour atteindre 15min sur 24h. Comme l'aération est défini jusqu'à 21:00, les 9min restantes démarreront à 20:51.

## <span id="page-12-0"></span>**Détecteur de mouvement**

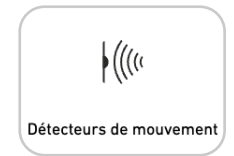

Ici tu peux définir, quelles lampes sont allumées ou éteintes par le détecteur de mouvement. Le dingz différencie entre : jour, nuit ou crépuscule. Les valeurs seuil pour les différents niveaux ainsi que l'intensité lumineuse pour crépuscule ou nuit peuvent être librement définis.

**Commande locale détecteur :** permet le pilotage d'une sortie physiquement raccordée

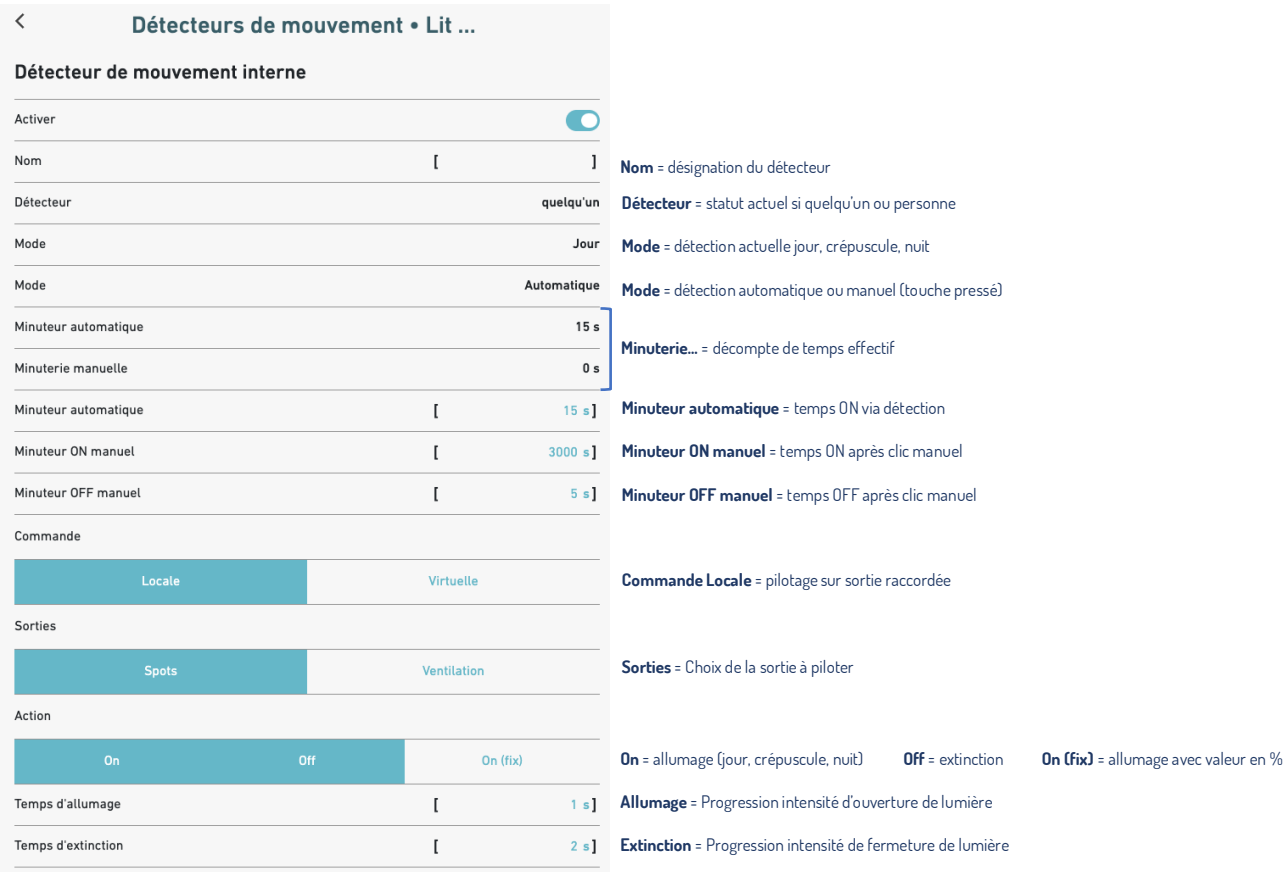

#### **Commande virtuelle détecteur :** permet le pilotage de groupes depuis le détecteur

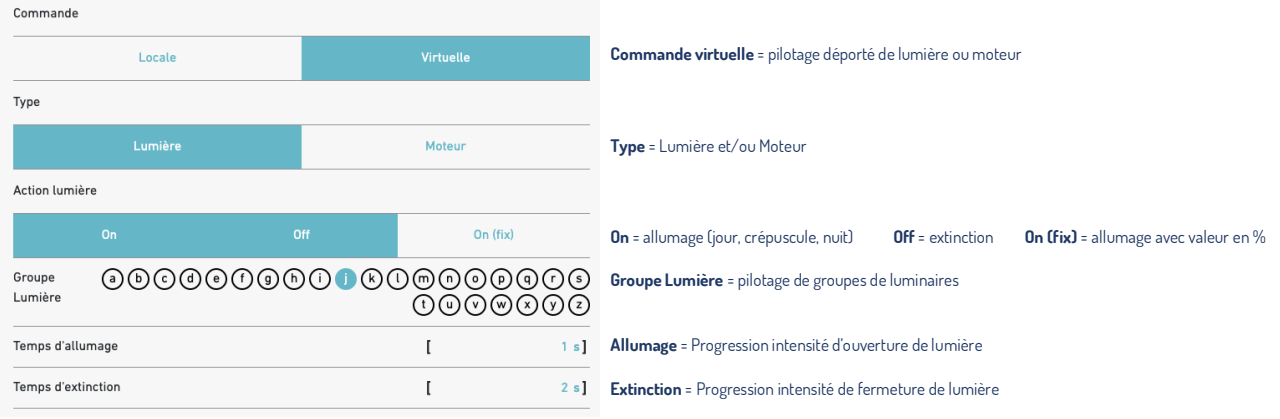

<span id="page-13-0"></span>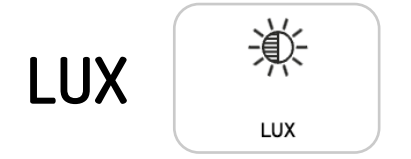

Ici tu peux définir, quelles sorties lumières doivent être liées à l'intensité de luminosité en LUX.

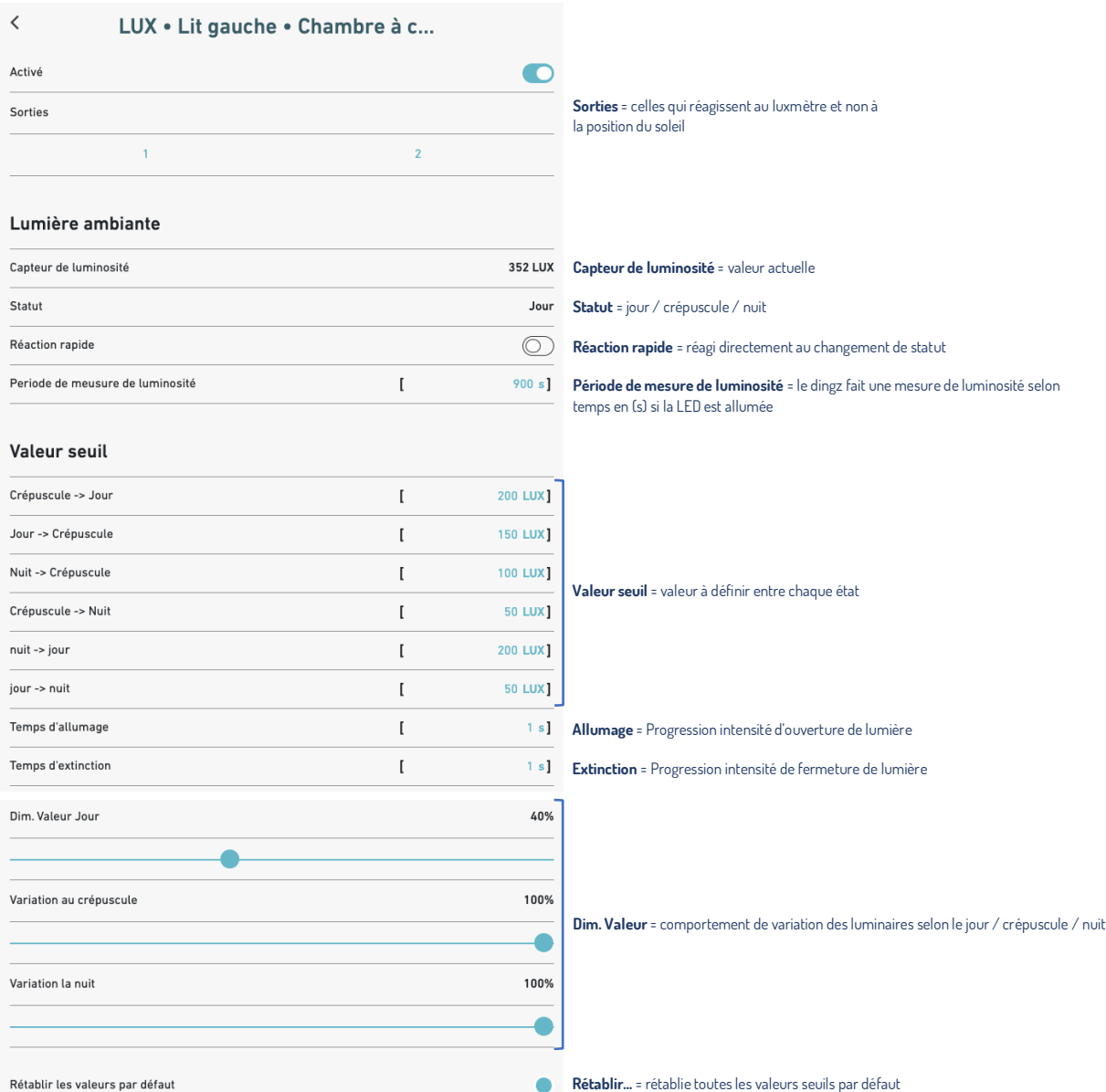

# <span id="page-14-0"></span>**Thermostat**

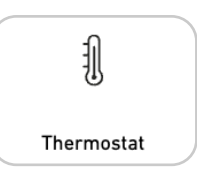

Si une vanne de chauffage de 230V peut être directement contrôlée, cette dernière peut être connectée à n'importe quelle sortie dingz.

**Commande locale thermostat :** permet le pilotage d'une sortie physiquement raccordée

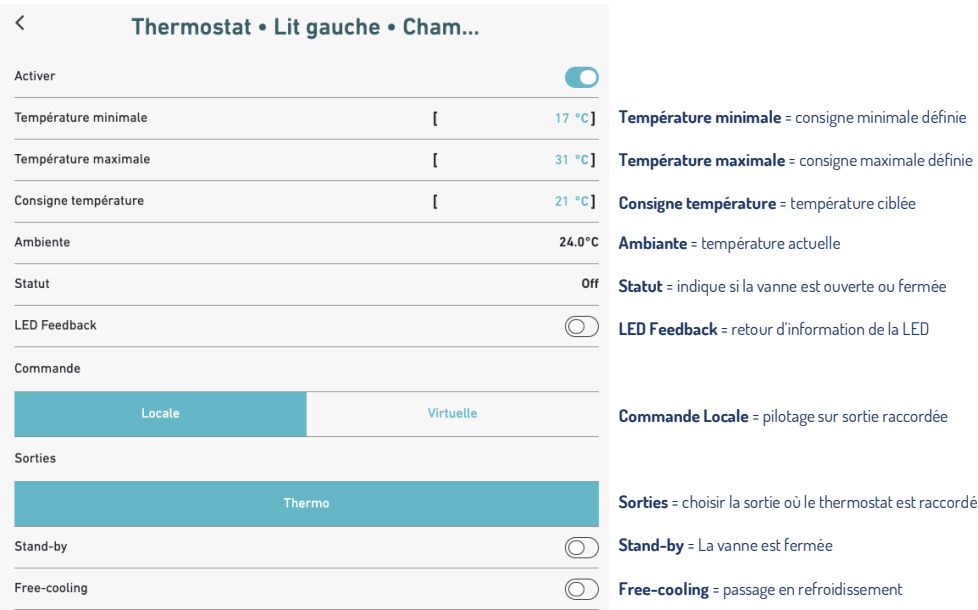

#### **Commande virtuelle thermostat :** permet le pilotage de groupes depuis le thermostat

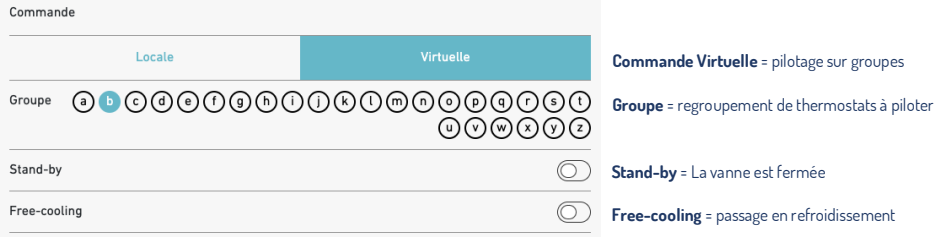

<span id="page-15-0"></span>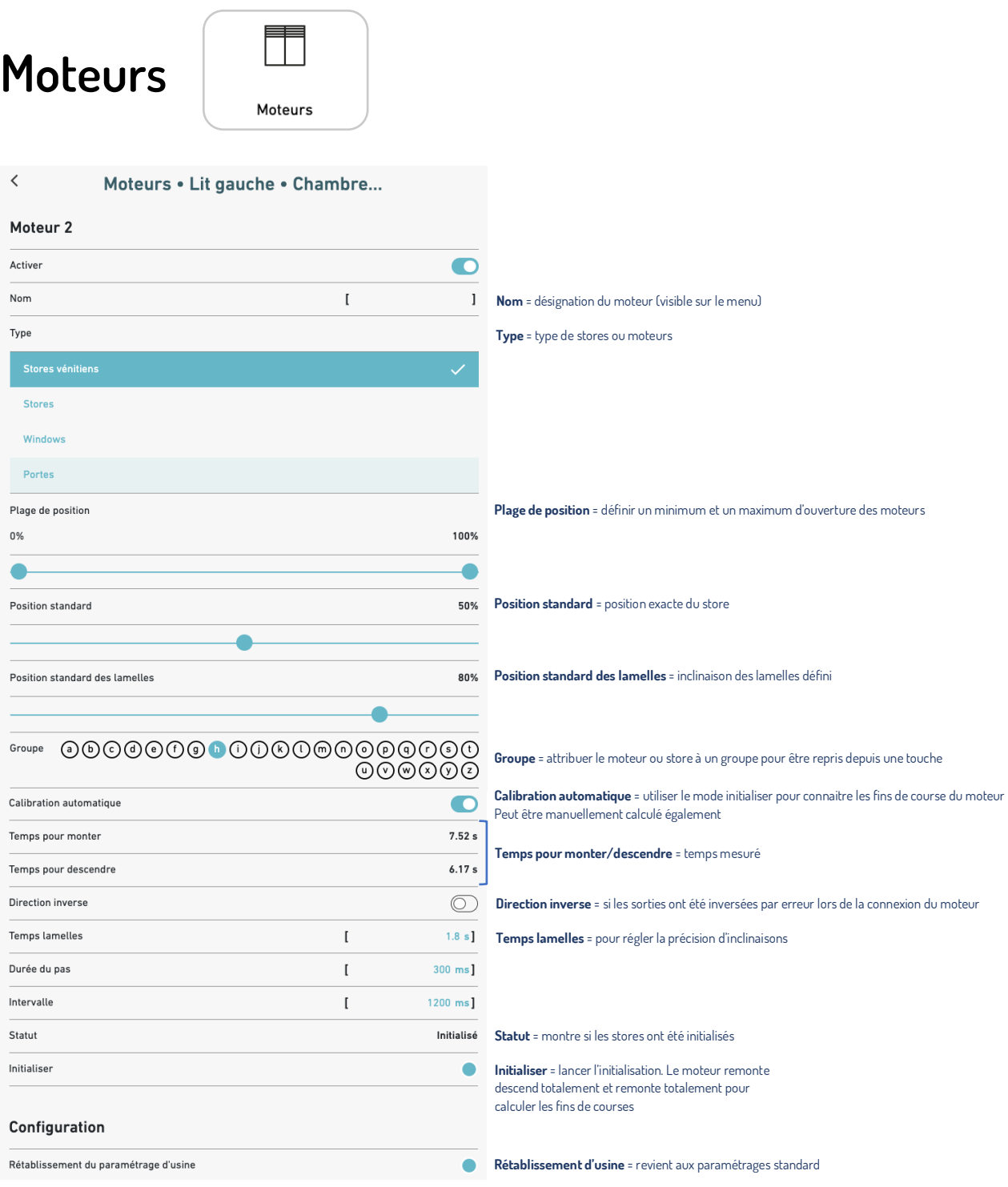

<span id="page-16-0"></span>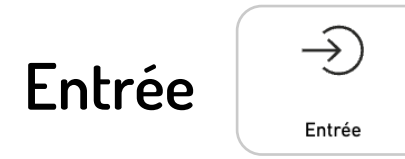

Avec Activer, la sortie 1 (voir schéma sur la base) est basculée comme Entrée. La Sortie 1 n'est donc plus disponible pour le variateur. Pour pouvoir utiliser l'entrée, les Sorties 1 & 2 NE DOIVENT PAS être définies pour les stores (Interrupteur DIP sur la Base). Uniquement des interrupteurs externes, des détecteurs de mouvement ou d'autres dingz peuvent être connectés à cette entrée. Les appareils qui y sont connectés pourront dès lors contrôler les variateurs de lumières ou les détecteurs de mouvement dingz peuvent être complétés par d'autres détecteurs de mouvement.

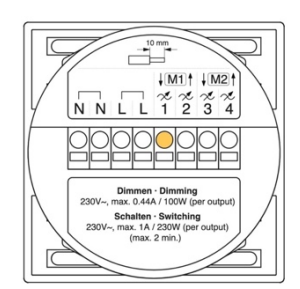

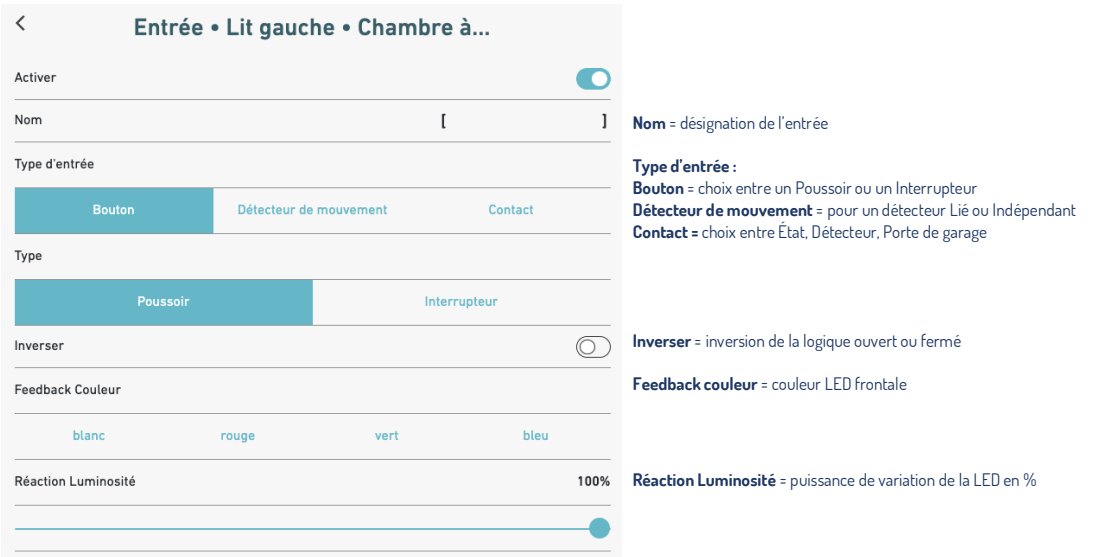

Avec une entrée, Les options suivantes sont dès lors possibles :

- **Contrôle stores.** Un interrupteur externe contrôle un ou deux stores. Soit pour les ouvrir et les fermer soit dans une seule direction.
- Un **interrupteur** externe contrôle une ou plusieurs lampes. En appuyant brièvement, ces lampes seront allumées ou éteintes.
- **Un ou plusieurs détecteurs de mouvement** (PIR) activés en parallèle travaillent ensemble avec le détecteur de mouvement intégré et contrôlent la même minuterie interne.
- **Un contact** externe comme une pompe à chaleur pour free-cooling ou un boitier d'alerte pour la grêle par exemple.

<span id="page-17-0"></span>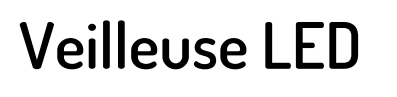

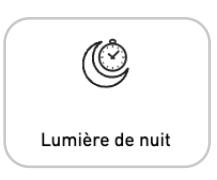

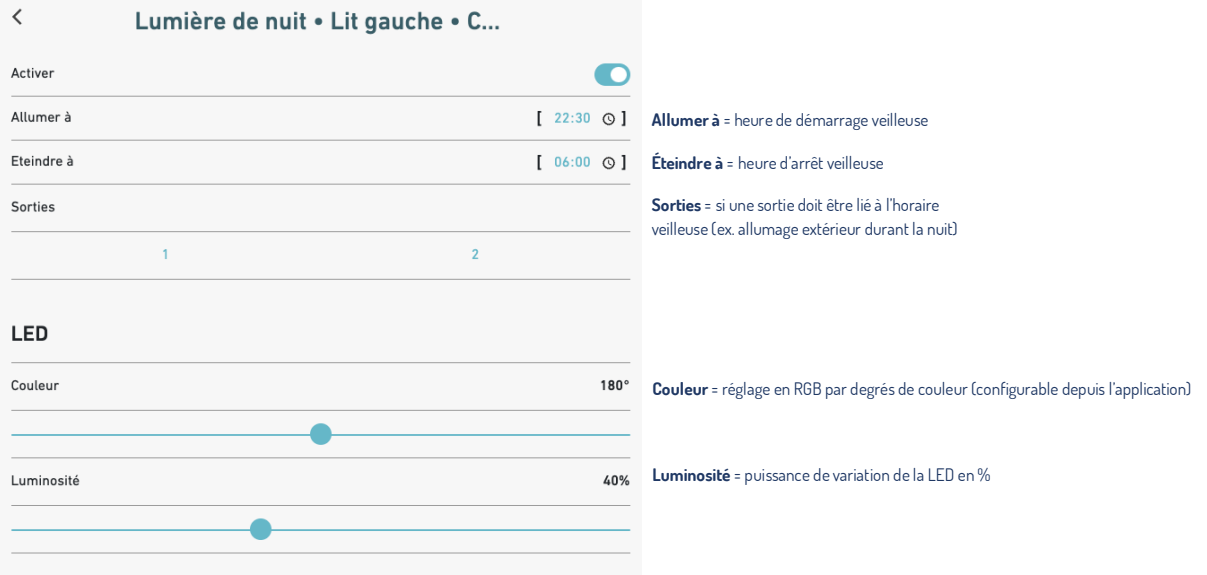

**ASTUCE :** En combinant les détecteurs de mouvement à la veilleuse, on peut économiser de l'électricité dans les bâtiments publics, sans pour autant devoir complètement renoncer à un éclairage de base.

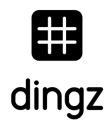

# <span id="page-18-0"></span>**Services**

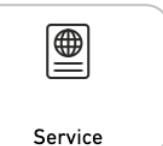

#### Service . Lit gauche . Chambre ...

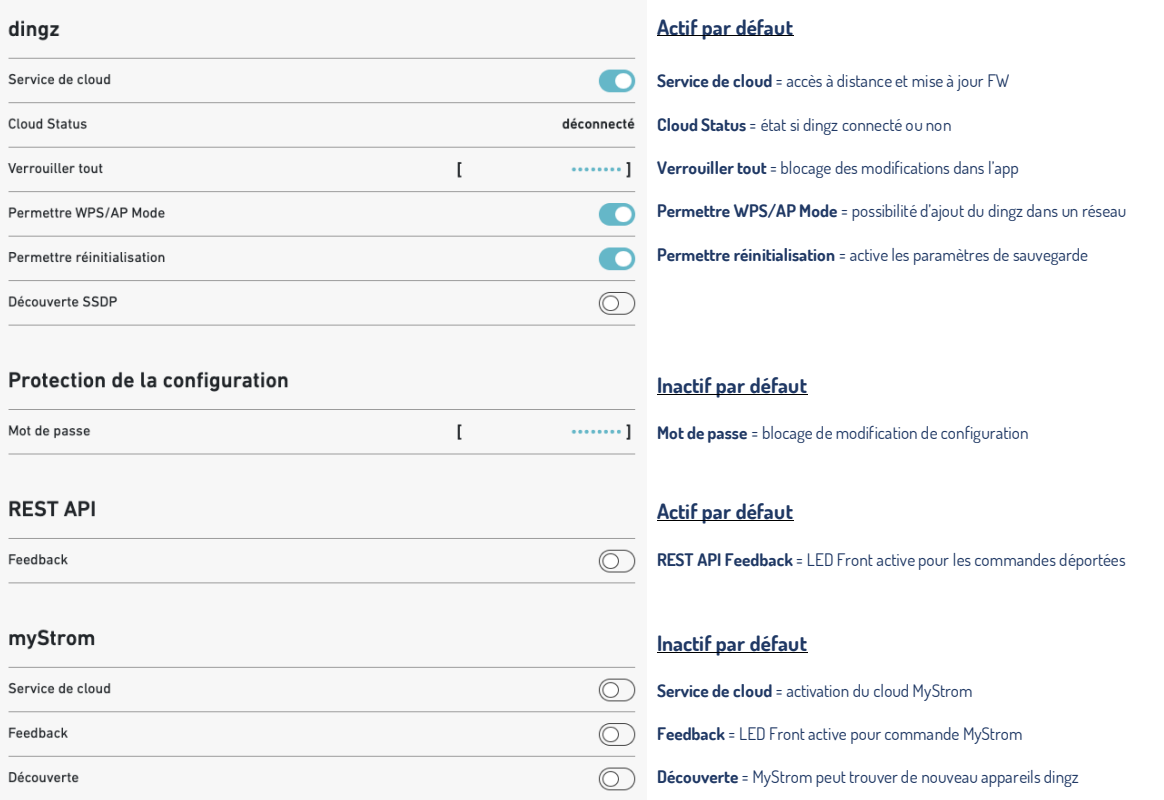

**Le Service Cloud dingz** permet l'accès à distance à tes dingz, ainsi que l'installation de nouvelles versions Firmware. Alternativement, les mises à jour Firmware peuvent être localement effectuées via l'Interface Web.

**Passe Administrateur.** Quand tu définis un Mot de Passe Administrateur, l'Interface Web est protégée de l'utilisation par des personnes non autorisées.

**Si l'Interface Web est désactivée**, personne ne pourra y accéder. Un Reset (réinitialisation) peut la réactiver, pour autant que cette fonction ne soit pas à son tour désactivée.

**La désactivation du Mode WPS/AP** a comme conséquence, que les deux combinaisons de touches pour démarrer le Mode WPS ou le Mode Access Point ne fonctionnent plus.

Si un Reset n'est plus autorisé, cette combinaison de touches perd également sa fonction.

ATTENTION : TU PEUX DESACTIVER LE RESET, L'INTERFACE WEB, LE MODE WPS/AP ET L'INTERFACE REST UNIQUEMENT LORSQUE TU SAIS EXACTEMENT CE QUE TU ES EN TRAIN DE FAIRE. SI CES FONCTIONS SONT DESACTIVEES, TU NE POURRAS PLUS ACCEDER A L'INTERFACE WEB !

**Service Local & Cloud.** Pour que ton MyStrom fonctionne et qu'il trouve dingz sur ton réseau, le service Local ainsi que le Service Cloud doivent être activés. Si le Service Local est désactivé, tes dingz ne pourront plus être trouvés par l'App dingz. Si Feedback est activé, les commandes MyStrom seront signalées par un clignotement en vert.

# <span id="page-19-0"></span>**Réseau**

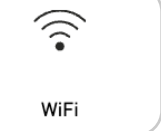

Ici tu peux activer et désactiver l'interface Wifi ou connecter ton dingz à une adresse réseau SSID.

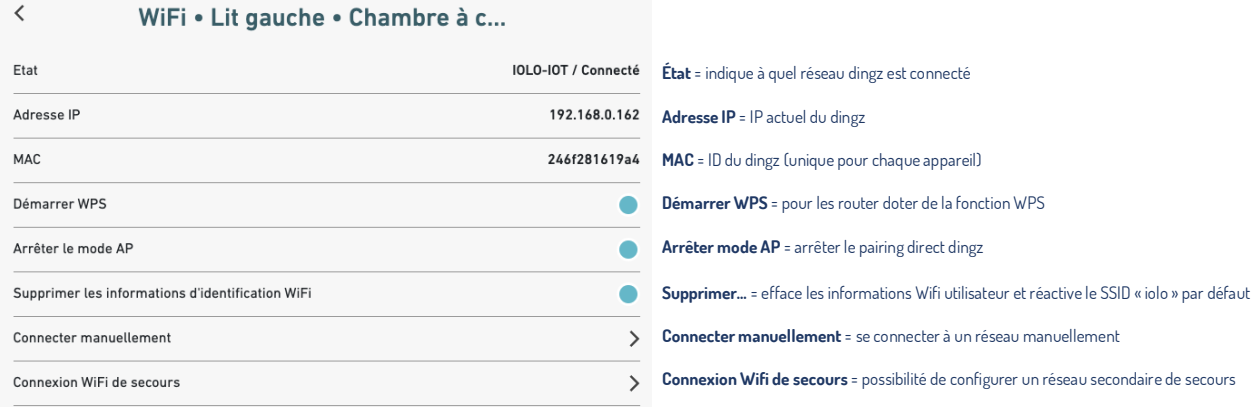

#### **Se connecter manuellement** ou **connexion WiFi de secours**

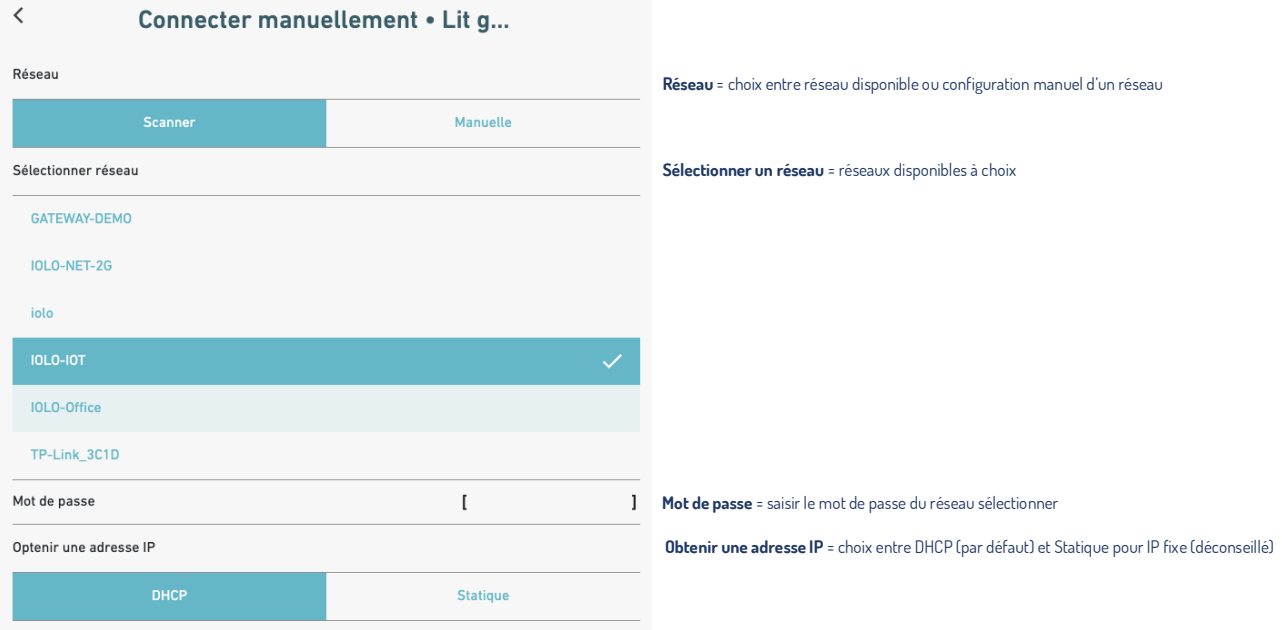

**Adresse IP :** Si tu le désires, tu peux saisir l'adresse IP d'un dingz de manière statique. Ceci n'est cependant pas recommandé et peut provoquer des problèmes de réseau. Si tu utilises DHCP, ton routeur attribue automatiquement une adresse IP libre à ton dingz.

### <span id="page-20-0"></span>Q **Capteurs**

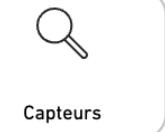

Tous les capteurs (puissance et température) se trouvant dans ton dingz seront affichés ici. Le capteur de **Température** est réglable pour atteindre une meilleure précision.

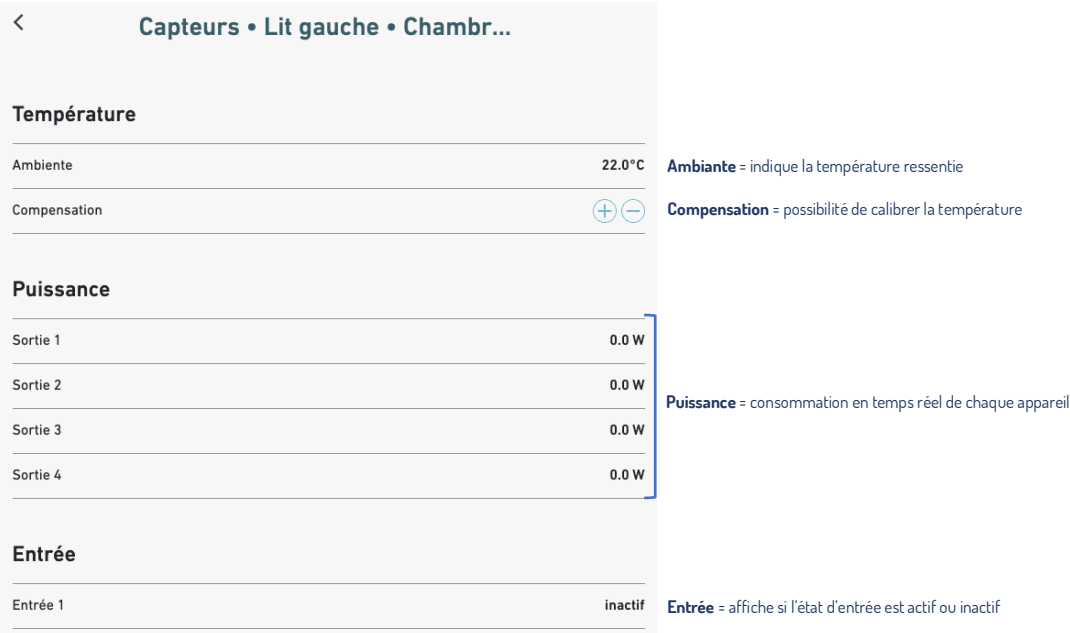

<span id="page-21-0"></span>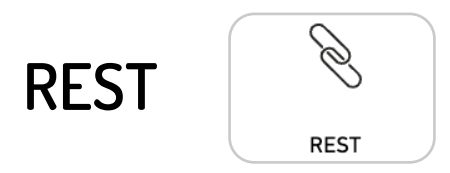

Les REST calls sont toutes les commandes déportées qui pilote les touches, thermostat, contact du dingz.

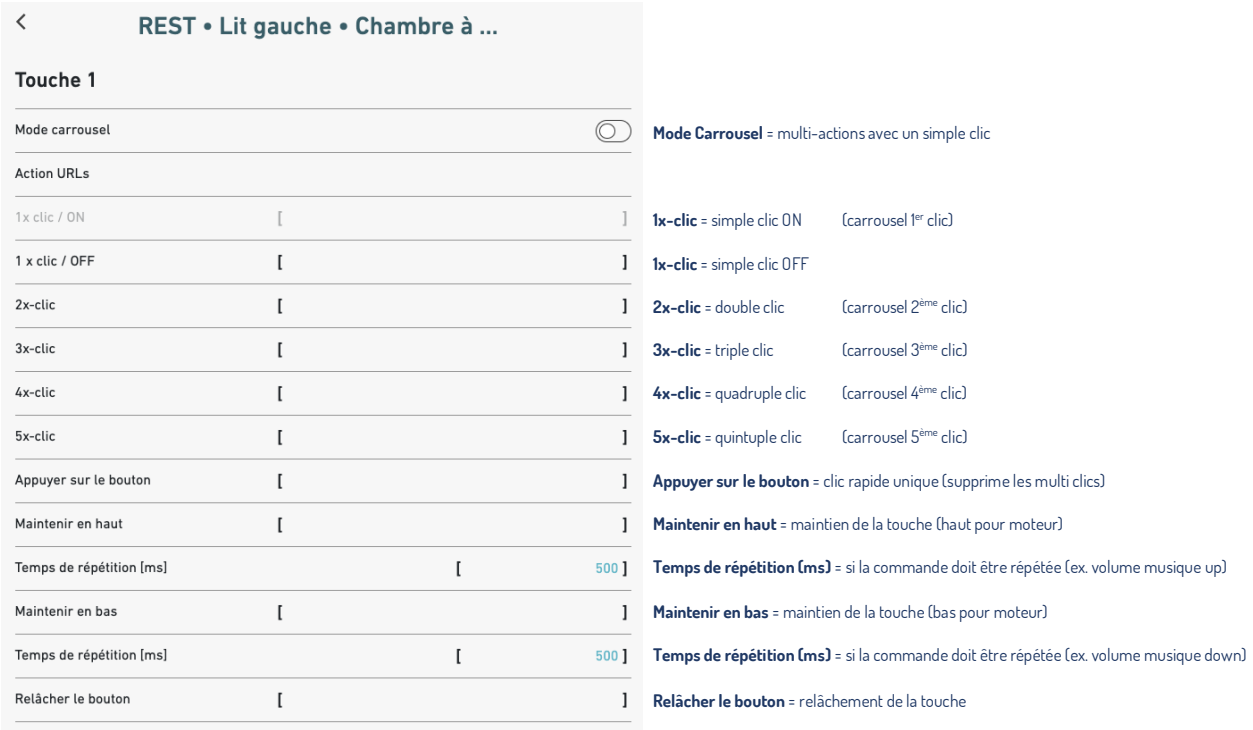

**Mode Carrousel :** Ce mode utilise uniquement le simple clic pour passer d'une action à une autre.

ex : 1<sup>er</sup> clic = lumière blanche, 2<sup>ème</sup> clic = lumière jaune et 3<sup>ème</sup> clic = éteindre. Un long clic permet de revenir à la 1<sup>ère</sup> action sans passer par les autres actions configurées.

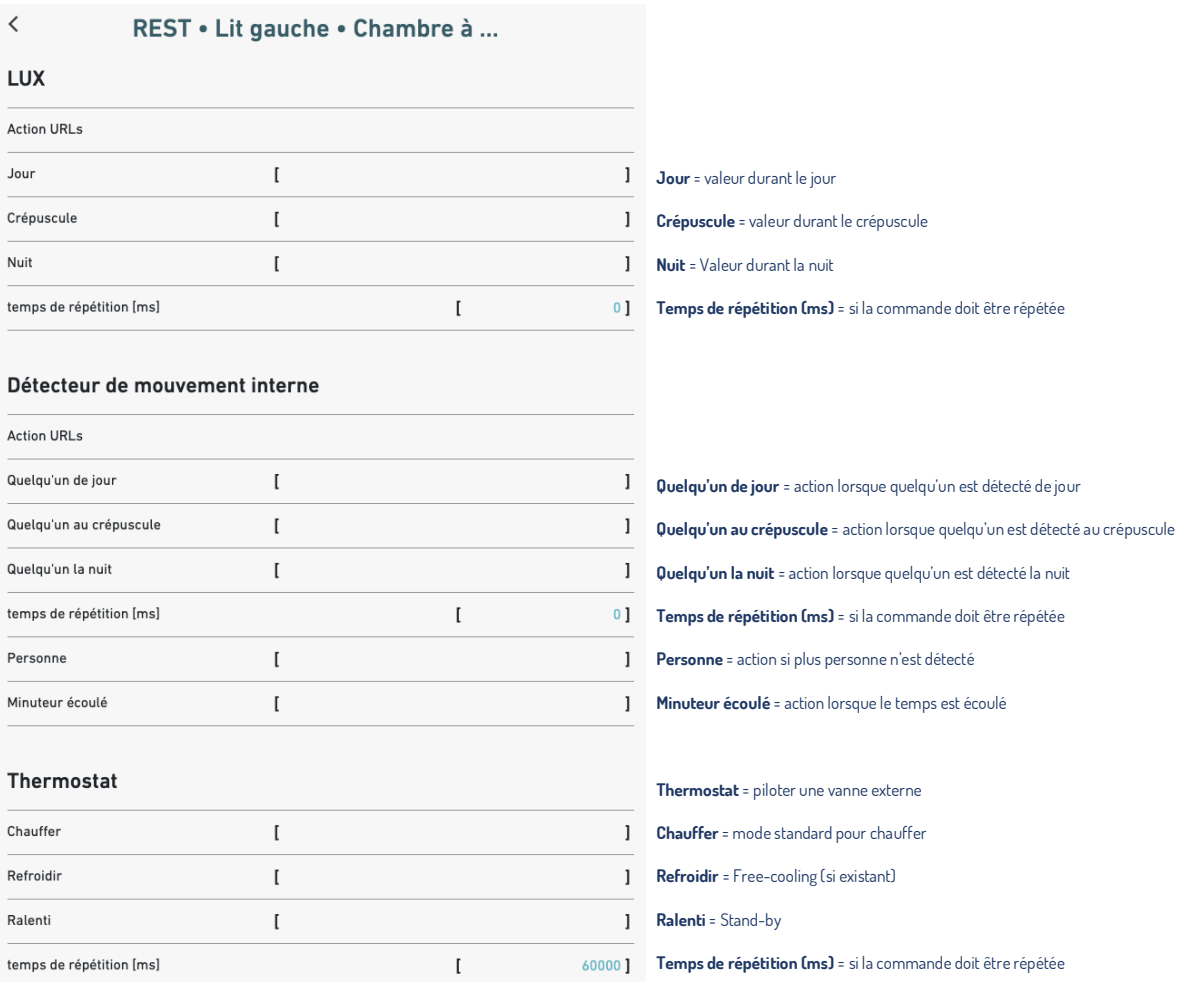

# <span id="page-23-0"></span>**Minuterie**

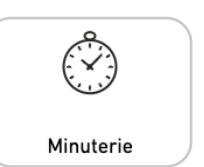

Ajout de ton propre calendrier pour créer des scénarios à des heures précises.

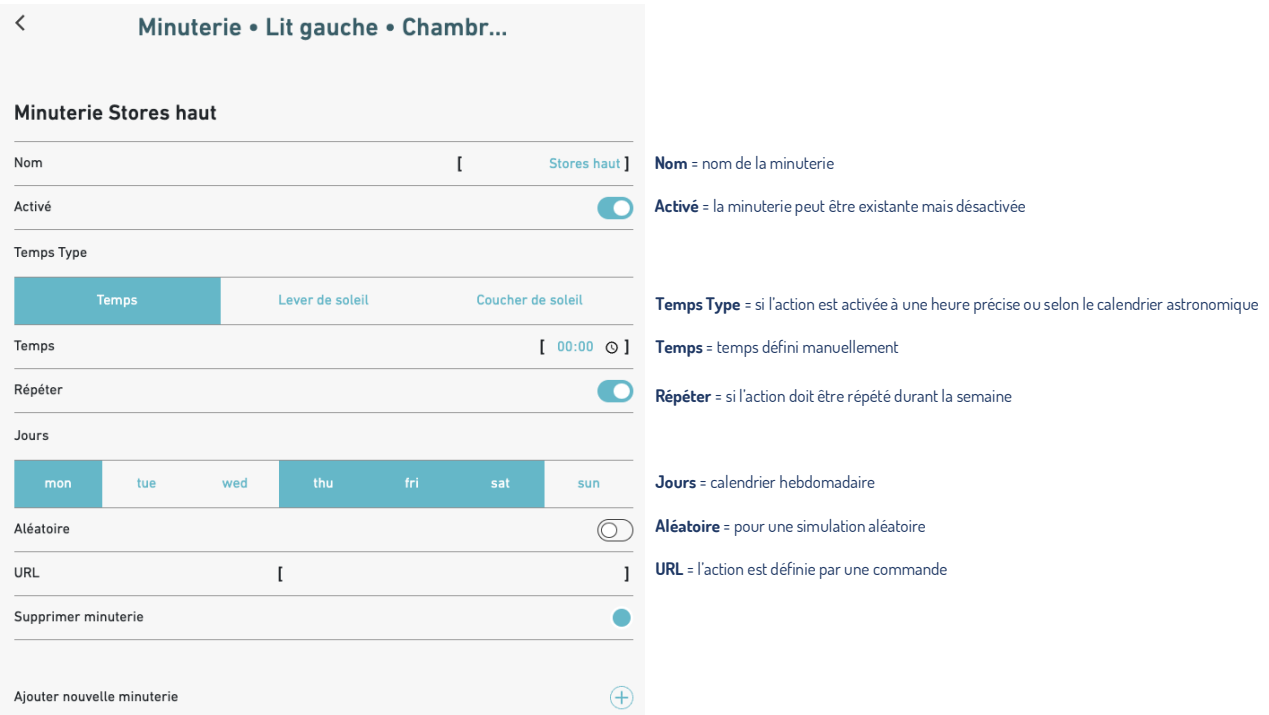

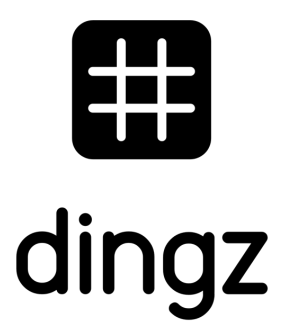

dingz by iolo AG - Pra Pury 7d - 3280 Morat [hello@iolo.ch](mailto:hello@iolo.ch) - 026 674 60 00